# Quick Start Guide

# Network Security Platform

SAF51003I

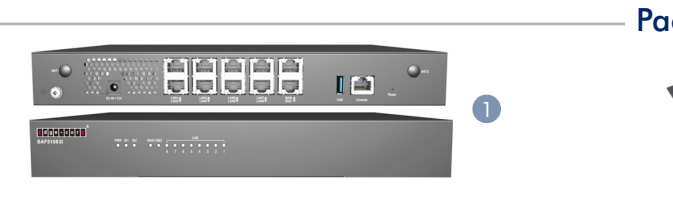

### Package Contents

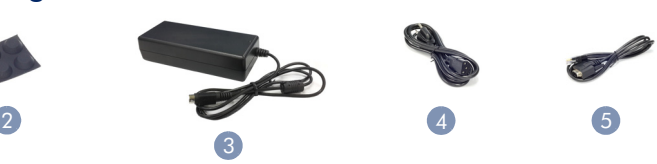

- 1. Network Security Platform SAF51003I
- 2. Four adhesive foot pads
- 3. AC/DC Power Adapter

Note: The device is an open platform with Ubuntu Linux pre-installed, but no application software.

#### Desktop Mount the Device 1

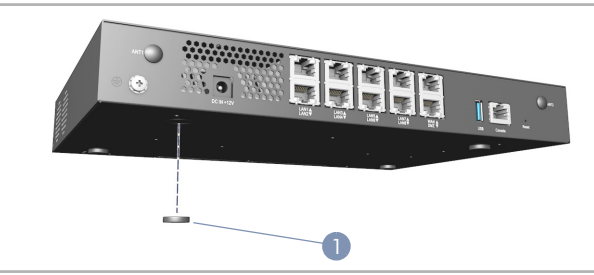

1. Attach the four rubber foot pads to the base of the device, and then place it on a desktop or shelf.

### Ground the Device 2

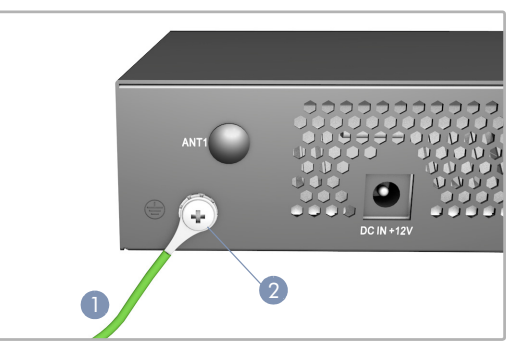

- 1. Ensure the device is properly grounded in compliance with ETSI ETS 300 253. Verify that there is a good electrical connection to the grounding point (no paint or isolating surface treatment).
- 2. Attach the grounding wire (#14 AWG) to the grounding point on the device rear panel. Then connect the other end of the wire to ground.

### 4. Power Cord—either Japan, US, Continental Europe or UK

5. Console Cable—RJ-45 to DB-9

#### Connect Power 3

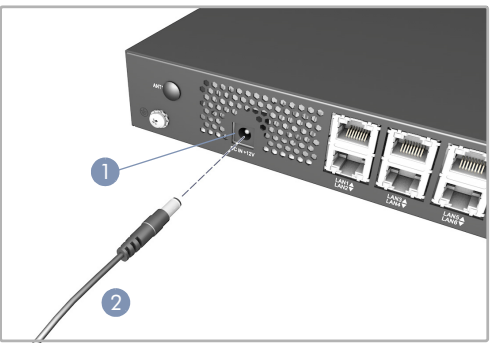

- 1. Connect the AC/DC power adapter to the DC jack on the device.
- 2. Connect the AC/DC power adapter to an external AC power source.

### Verify Device is Powered On 4

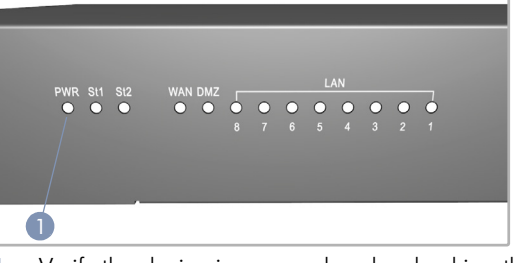

1. Verify the device is powered on by checking the PWR LED.

When operating normally, the PWR LED should be on green.

#### Connect Network Cables 5

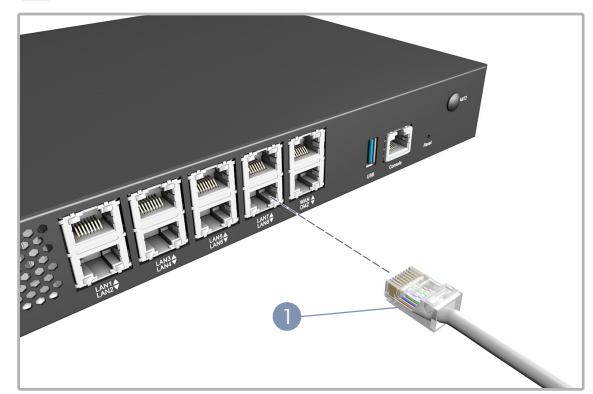

1. For the RJ-45 ports, connect 100-ohm Category 5, 5e or better twisted-pair cable.

- 2. As connections are made, check the port status LEDs to be sure the links are valid.
	- Green 1 Gbps mode
	- Amber 10/100 Mbps mode

# **6** Connect to the Console Port

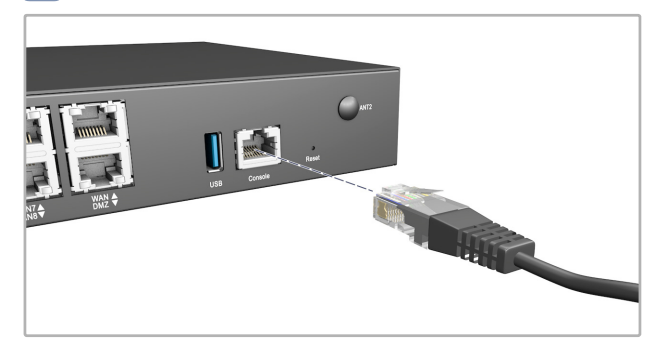

- 1. Connect a PC to the serial console port using the included console cable.
- 2. Configure the PC's serial port as follows:
	- 115200 bps
	- 8 characters
	- No parity
	- One stop bit<br>■ 8 data bits
	- 8 data bits
	- No flow control
- 3. Log in to the Ubuntu system using the default settings:
	- Username "root"
	- Password "**accton**"

 $\mathbf{i}$ 

Note: Device drivers can be downloaded from: www.accton-nfv.com/support/open-download

# SAF51003I Specifications

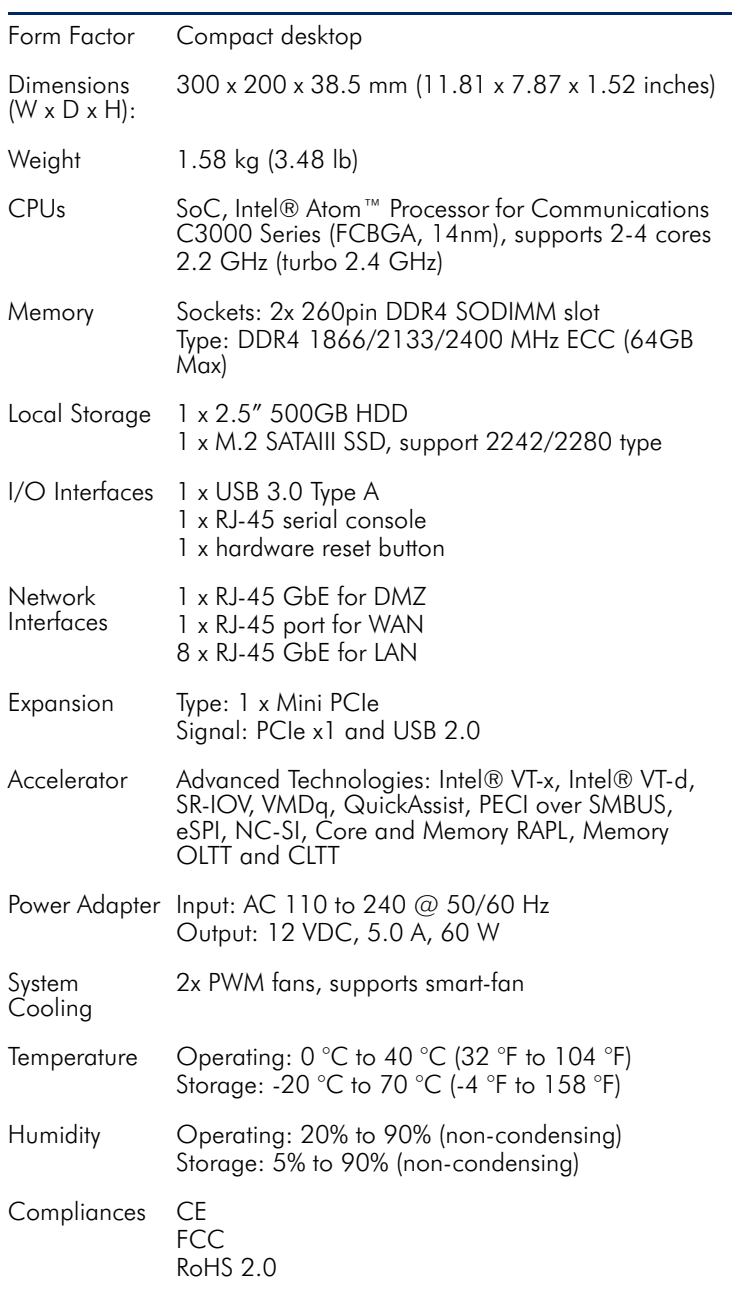

网络安全平台 SAF51003I 快速入门指南

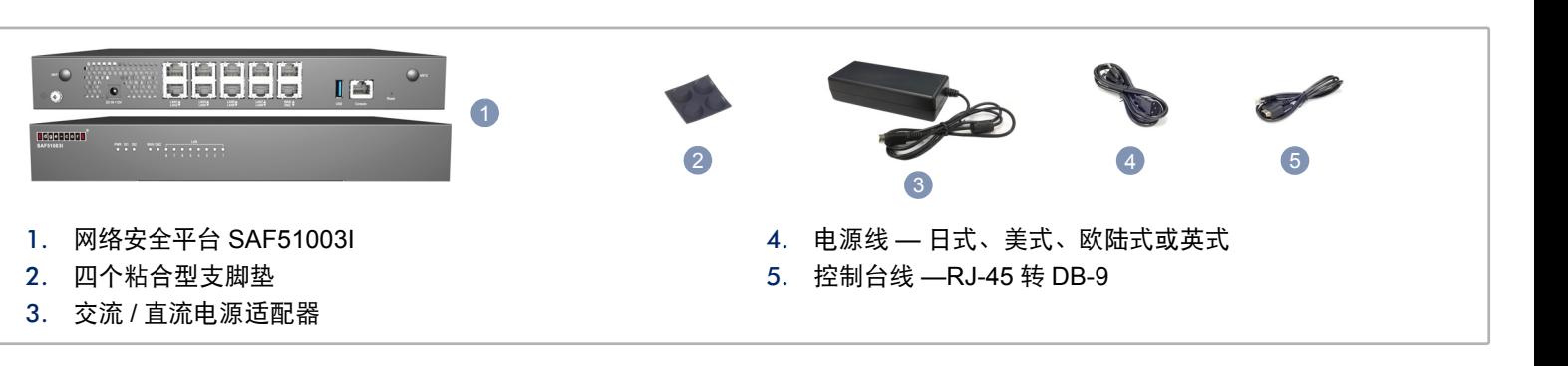

注意:本设备预装 Ubuntu Linux 开放平台,但未安装应  $\mathbf i$ 用程序软件。

### 设备桌面安装

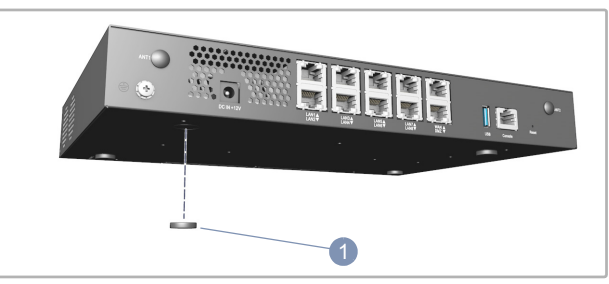

1. 将四个橡胶支脚垫安装到设备底座,然后将其放到桌台或架 子上。

### 将设备接地 2

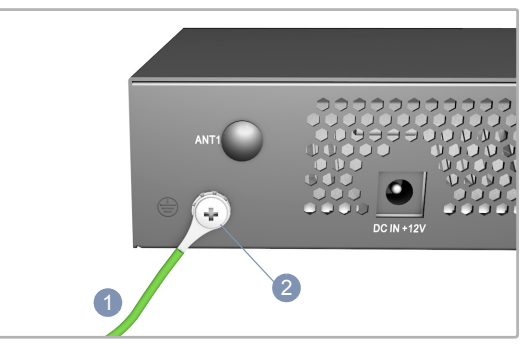

- 1. 确保设备已按照 ETSI ETS 300 253 规范正确接地。验证到 接地点的电力连接良好 ( 未经过涂漆或绝缘表面处理 )。
- 2. 将接地线 (#14 AWG) 连接到设备后面板上的接地点。然后将 地线的另一端连接到地面。

#### 连接电源 3

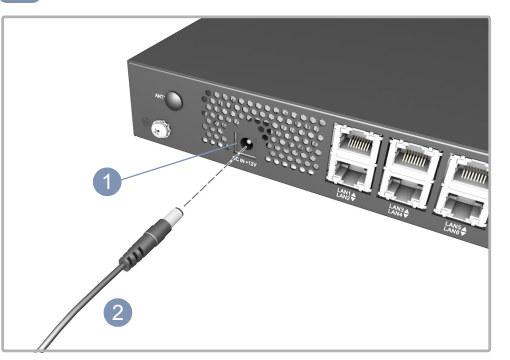

- 1. 将交流 / 直流电源适配器连接到设备上的直流插孔。
- 2. 将交流 / 直流电源适配器连接到外部交流电源。

#### 验证设备已开机 4

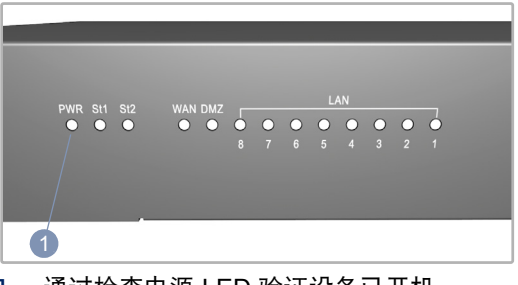

1. 通过检查电源 LED 验证设备已开机。 正常操作时,电源 LED 应亮起绿色。

## 5 连接网线

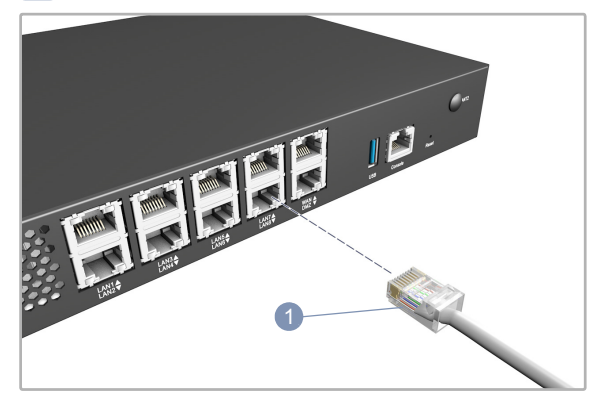

1. 对于 RJ-45 端口,请连接 100-ohm Category 5、 5e 或更好 的双绞线。

- 1. 建立连接后,检查端口状态 LED,确保连接正常。
	- 绿色 1 Gbps 模式
	- 琥珀色 10/100 Mbps 模式

### 连接到控制台端口 6

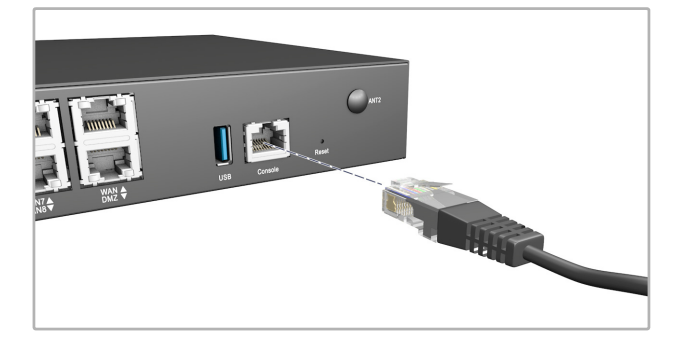

- 1. 使用附带的控制台线缆将 PC 连接到串行控制台端口。
- 2. 对 PC 的串行端口做以下配置 :
	- **115200 bps**
	- 8 个字符
	- 无奇偶校验
	- 一个停止位
	- 8 个数字位
	- 无流控制
- 3. 使用默认设置登录 Ubuntu 系统 :
	- 用户名"**root**"
	- 密码 "**accton**"

### SAF51003I 规格

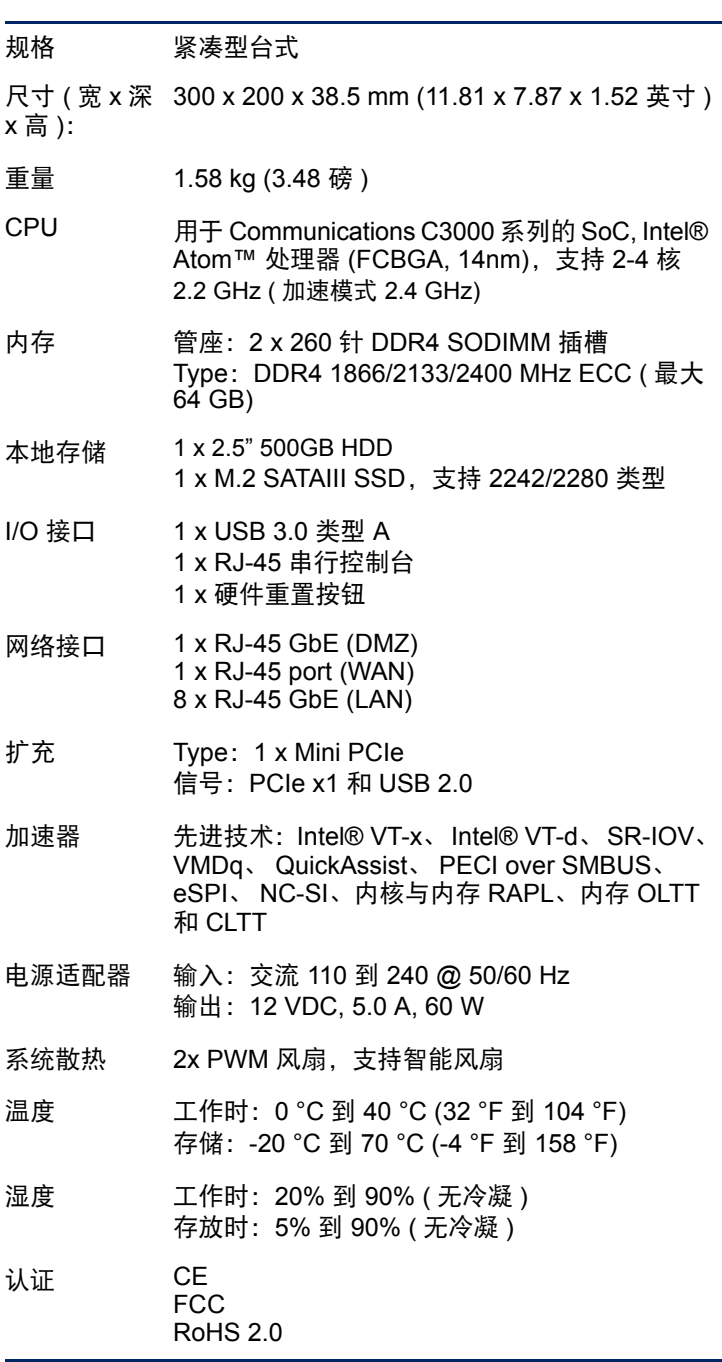